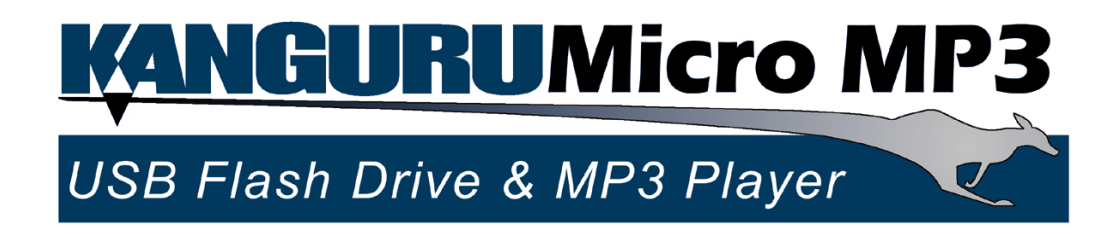

# User's Manual

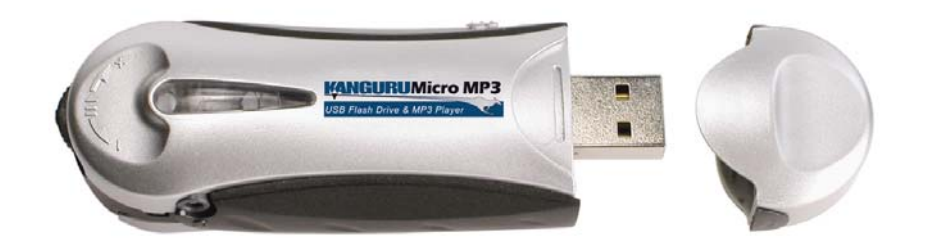

Download from Www.Somanuals.com. All Manuals Search And Download.

# **Table of Contents**

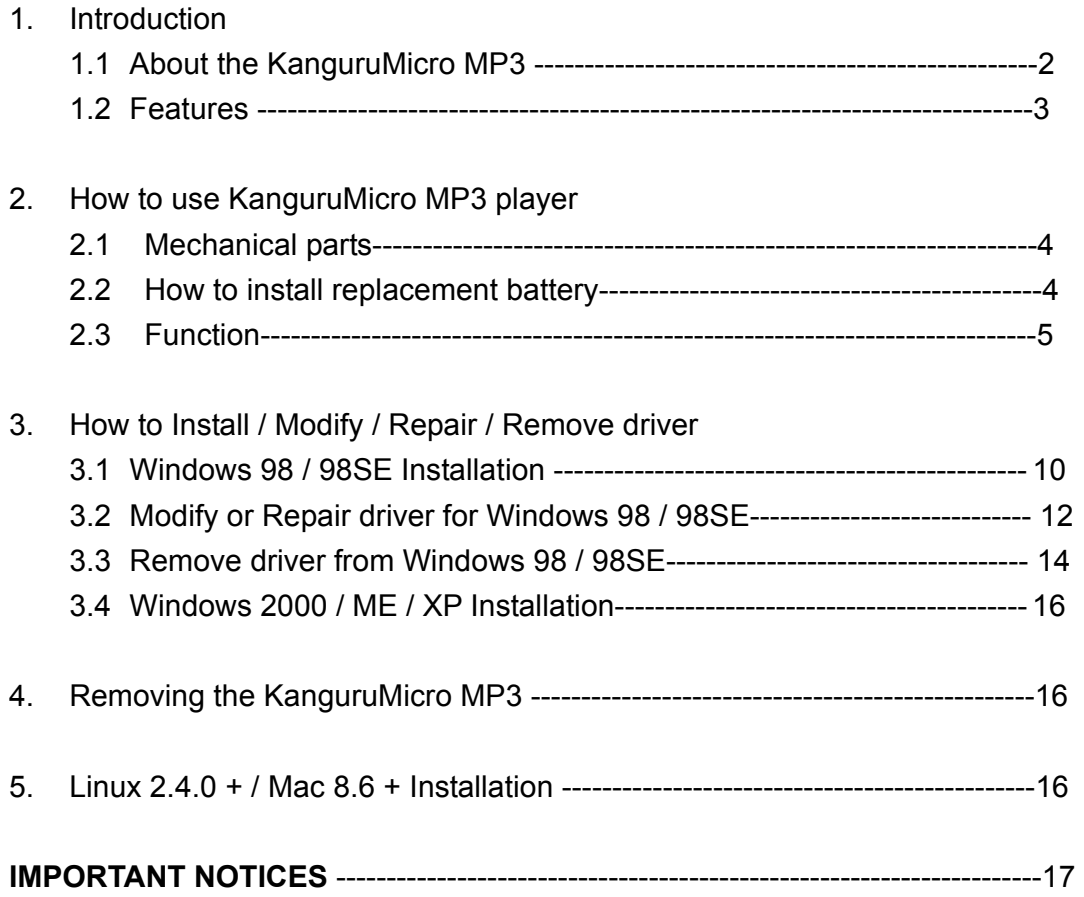

## *Important Notice:*

**Some computers may have a small power leakage from the USB port. To avoid any direct damage caused to KanguruMicro MP3, we suggest you use the extension cable, USB hub, or docking station to connect the KanguruMicro MP3 to your computer. Do not plug the KanguruMicro MP3 directly into the computer.** 

## *1. Introduction*

## **1.1 About the KanguruMicro MP3**

#### **Palm Sized MP3 Player PLUS Portable Storage!**

The KanguruMicro MP3 is a portable USB flash drive AND MP3 Player rolled into one! Store and play all your favorite music as well as any other files you need while on the go. It plugs directly into a USB port, working with Windows, Macintosh and Linux, and is driverless with most Operating Systems.

## **1.2 Features**

- Supports MP3 music format
- Earphone jack: 2.5 mm
- Universal Headphone adapter
- Audio output: 5mW+5mW
- Output frequency range: 20HZ 20KHZ
- Battery: Lithium-ION 500mA 3.7V
- Battery Life: 7.5 hours of continuous use at full charge
- Support USB specification revision 1.1
- Transferring rate: up to 12MB per second at "Full Speed".
- Power saving mode to reduce power consumption while unit is idle.
- Supported by Windows 2000, ME, XP, Mac OS 8.6 or above and Linux 2.4.0 or above without device driver.
- Supported by Windows 98/98SE with device driver.
- Power LED: (i) Plug KanguruMicro MP3 into USB port to re-charge battery through computer. Orange LED light means the battery is charging.
	- (ii) Green LED light indicates the battery is fully charged.
- Play LED: (i) Red LED indicates you are in MP3 player mode.
	- (ii) Red LED flashes quickly when no MP3 files are found.
	- (iii) Red LED flashes slowly when you pause MP3 player.
	- (iv) Green LED indicates you are in USB removable disk mode.
	- (v) Green LED blinks when you are reading/writing.
- Write / delete protection switch.
- Hot Plug & Play Enables you to install KanguruMicro MP3 at anytime.
- Durable solid-state storage data retention for at least 10 years.
- Erase Cycles: 1,000,000 times
- No external power is required DC 4.5V ~ 5.5V from USB port.
- Low Power consumption: Write  $39.1 \text{mA} \sim 39.4 \text{mA}$  / Read  $35.0 \text{mA} \sim 36.1 \text{mA}$ .
- Read/Write Speed of USB interface: Read 800KB / Write 600KB
- Size: 91.2 x 30.4 x 26.3 mm
- Unit weight: 30g (not including battery)
- -CE and FCC certificate of approval.

# *2. How to use KanguruMicro MP3 player*

## **2.1 Mechanical parts**

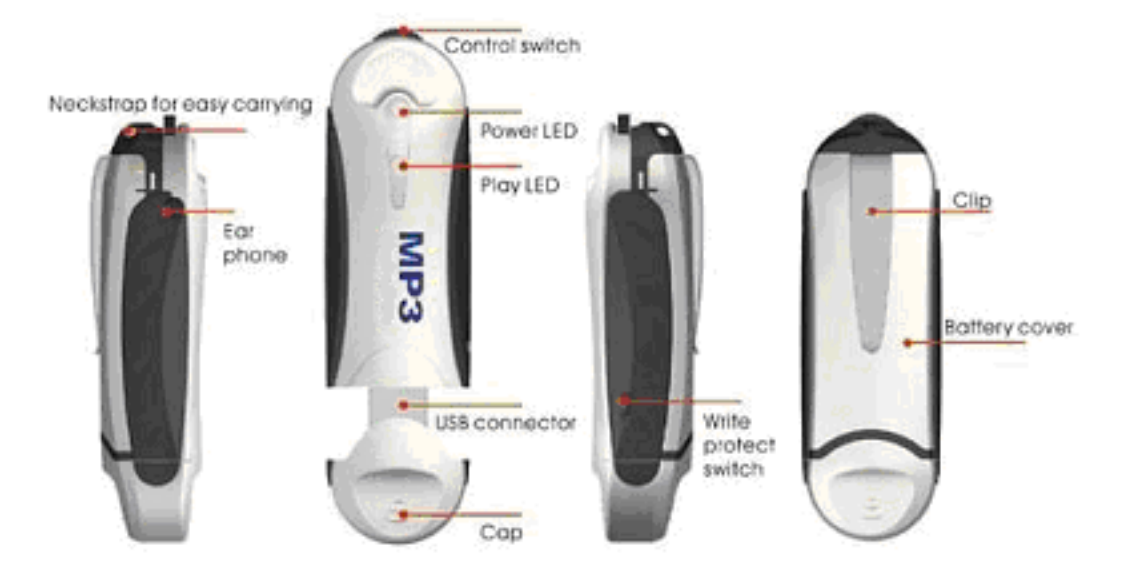

## **2.2 How to install a replacement battery**

- 1. Remove battery cover by pressing two sides.
- 2. Connect battery's cord to the power port.
- 3. Put back battery cover.
- 4. Connect to USB port to fully charge battery for first time use.

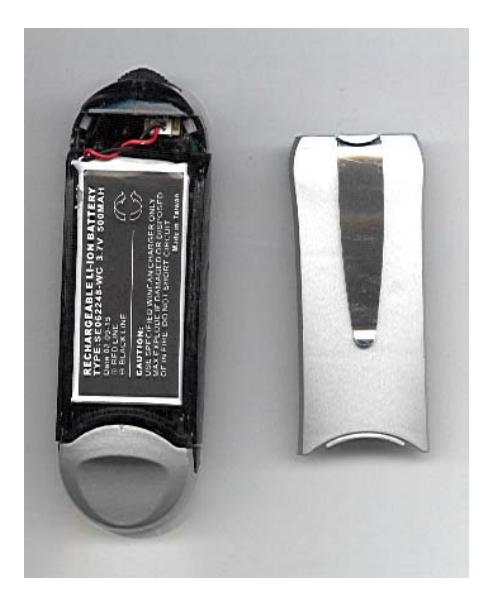

# **2.3 Function: MP3 player mode**

1. The MP3 function is enabled when the earphones plugged in. (Earphone port is 2.5mm)

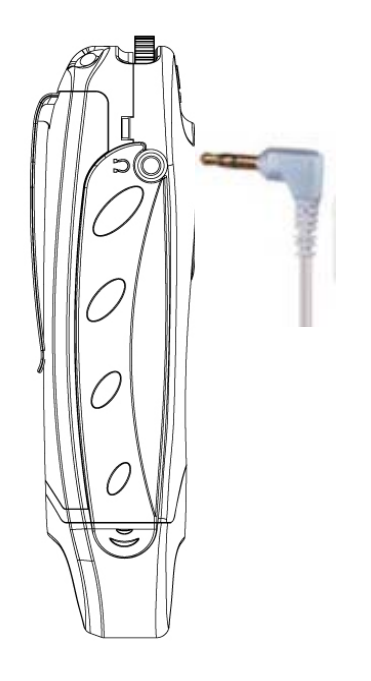

2. Press the Control Switch button once: Play / Pause

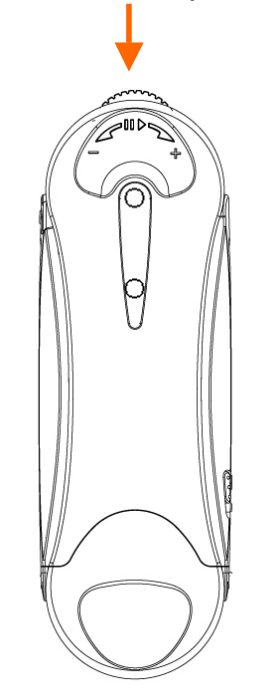

3. Slide to right side and **hold** to increase the volume. Slide to left side and **hold** to lower the volume.

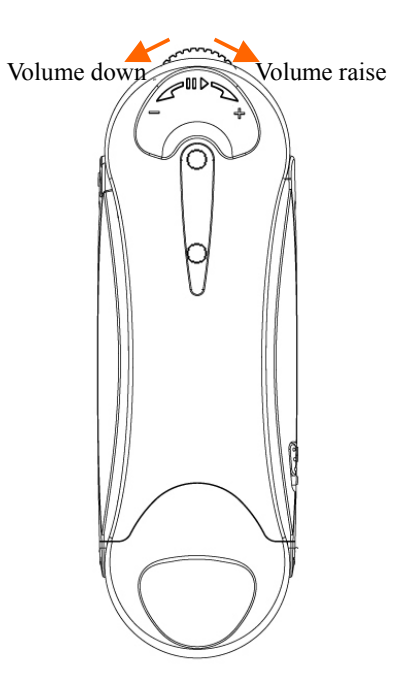

4. Quick pull to right side: next song Quick pull to left side: previous song

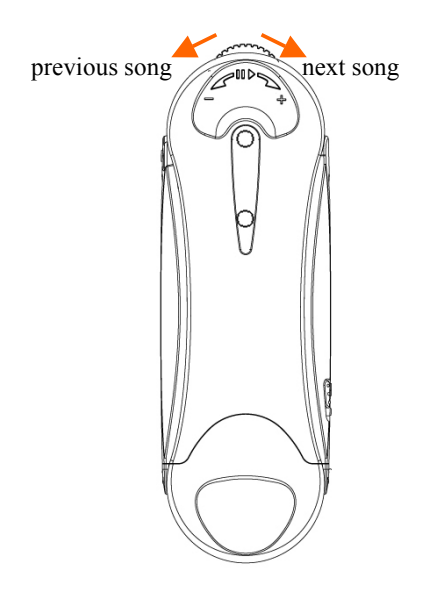

5. Power LED: (i) Plug KanguruMicro MP3 into USB port to re-charge battery through computer. Orange LED light indicates battery is charging. (ii) Green LED light indicates battery is fully charged.

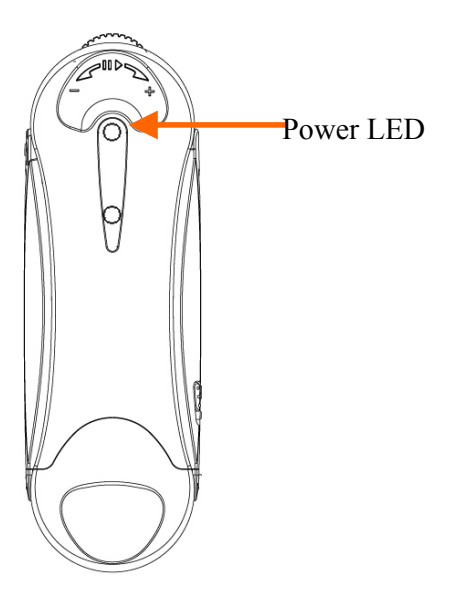

- 6. Play LED: (i) Red LED light indicates you are in MP3 player mode.
	- (ii) Red LED light flashes quickly when no MP3 files are found.
	- (iii) Red LED flashes slowly when you pause MP3 player.
	- (iv) Green LED indicates you are in USB removable disk mode.
	- (v) Green LED blinks when you are reading/writing.

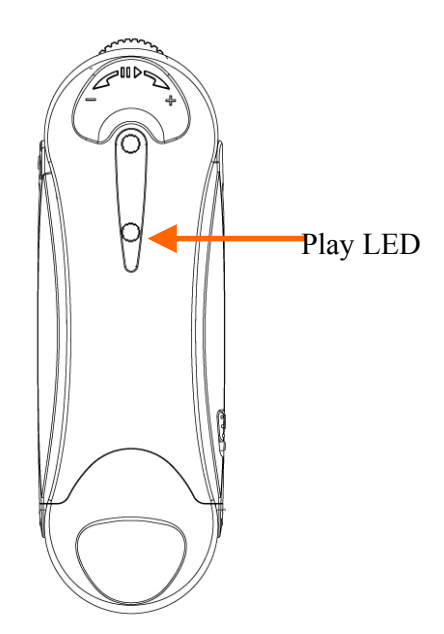

7. Read/Write protection

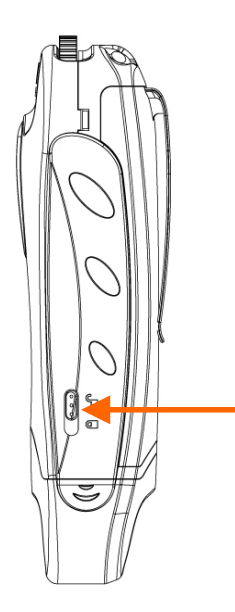

7. To charge battery: plug the unit into a USB port of notebook or desktop computer. For best results, please charge at least 1 hour and 45 minutes.

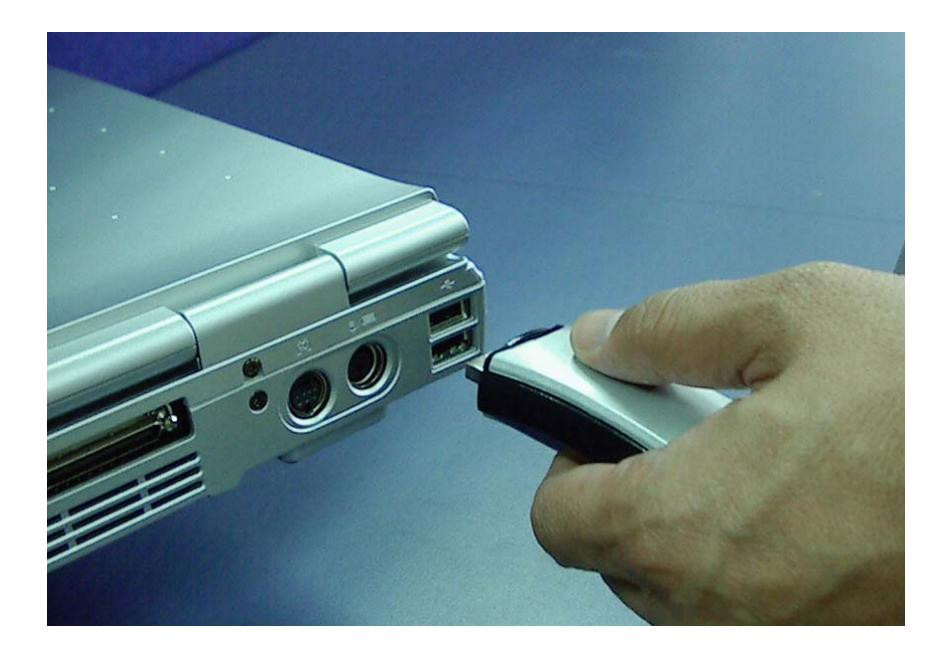

## *3. How to Install / Modify / Repair / Remove driver*

#### **3.1 Windows 98/98SE Installation**:

(1) Go to CD or floppy disk driver in "My Computer."

(2) Execute "Setup.exe" by double click on the icon.

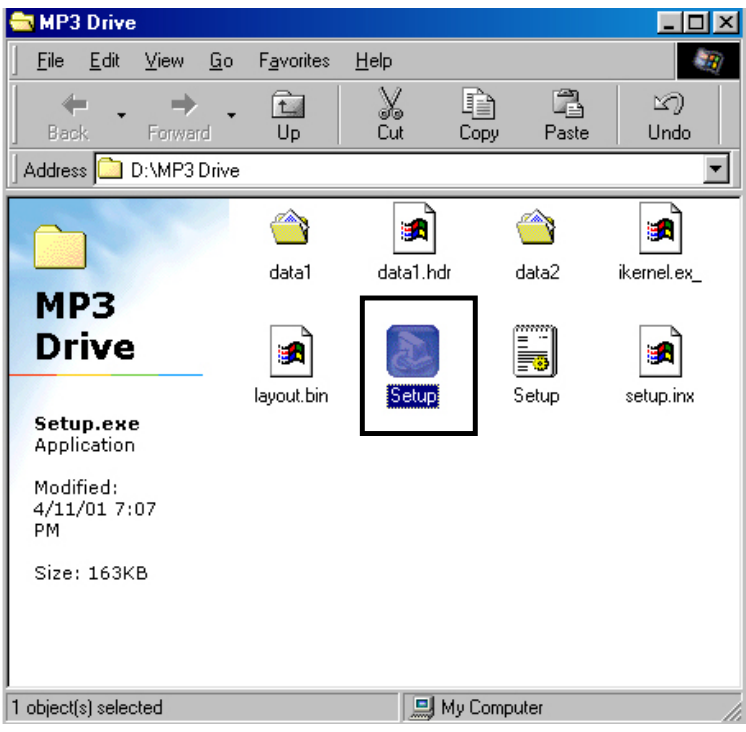

(3) Follow the instructions and click "Next".

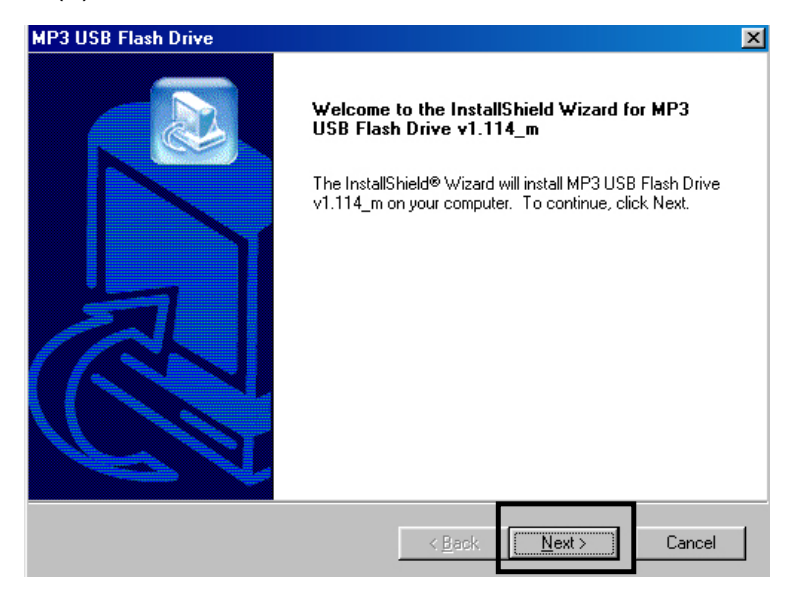

(4) System will install all the necessary files into your Windows operating system. After setup installation completed, click "OK" to restart computer.

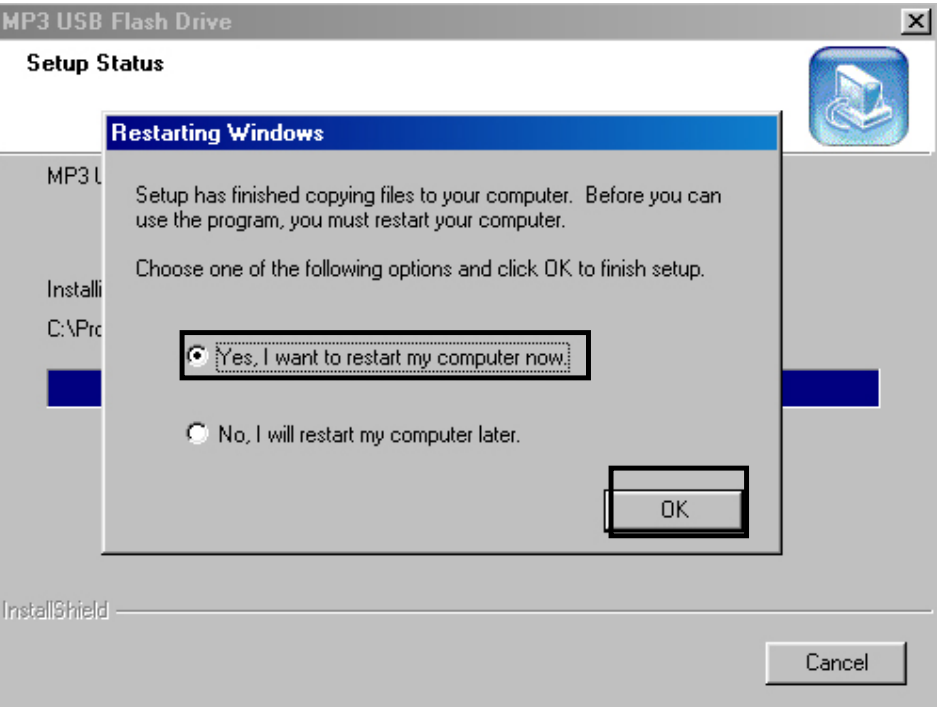

Once the installation has finished completely, you can see a "Removable Disk" in "My Computer" when you plug in the KanguruMicro MP3.

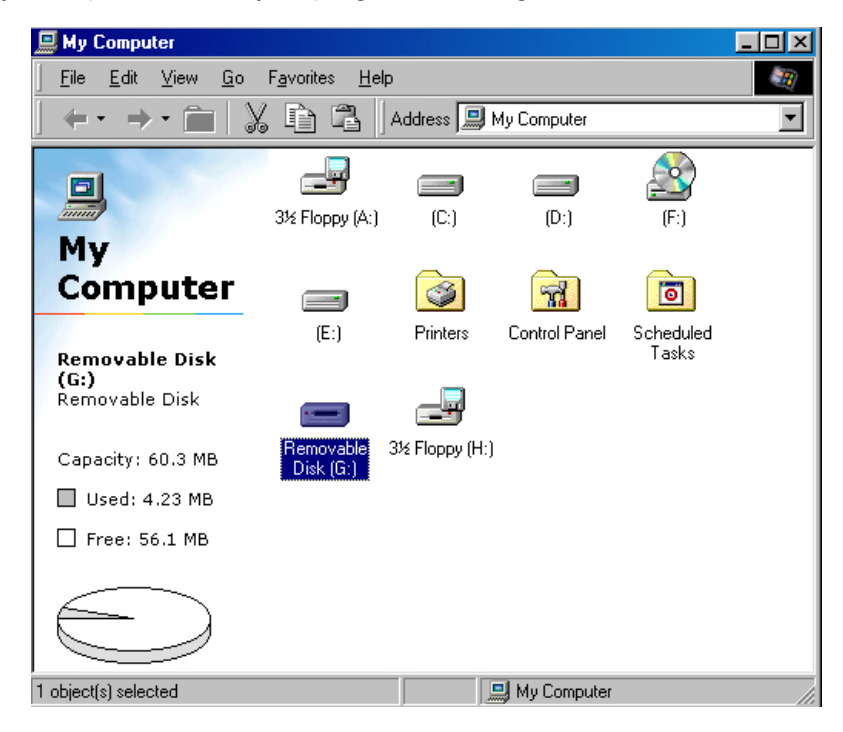

## **3.2 Modify or repair driver for Win 98 / Win 98 SE**

(1) If you have previously installed the drivers you will see the following screen after executing the "Setup.exe" file again. If somehow the driver is damaged, you can select "Repair" to fix the corrupted files.

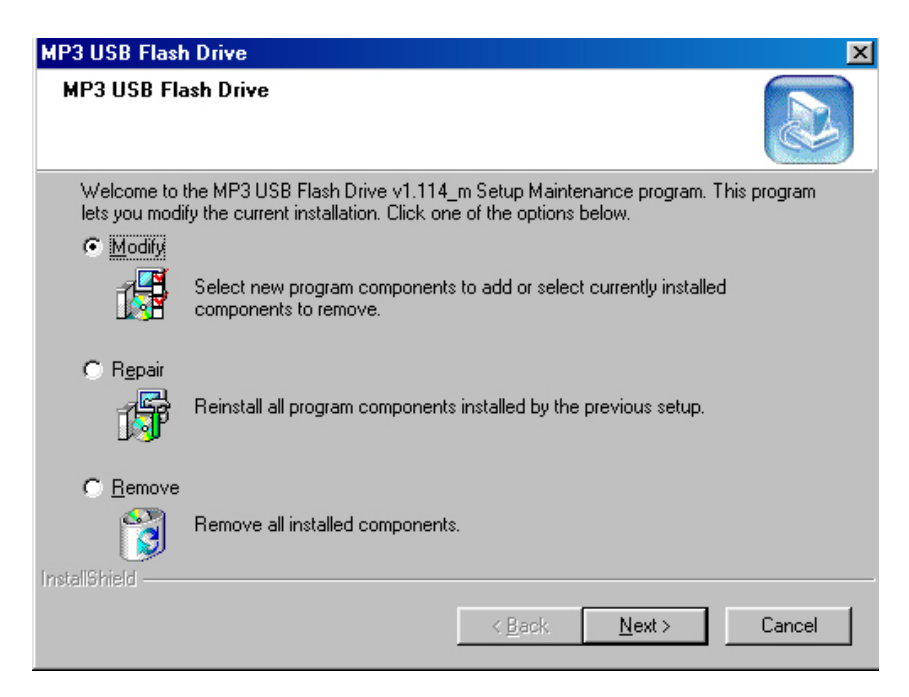

Select "Modify" or "Repair" and then click "Next".

(2) Select all files and click "Next".

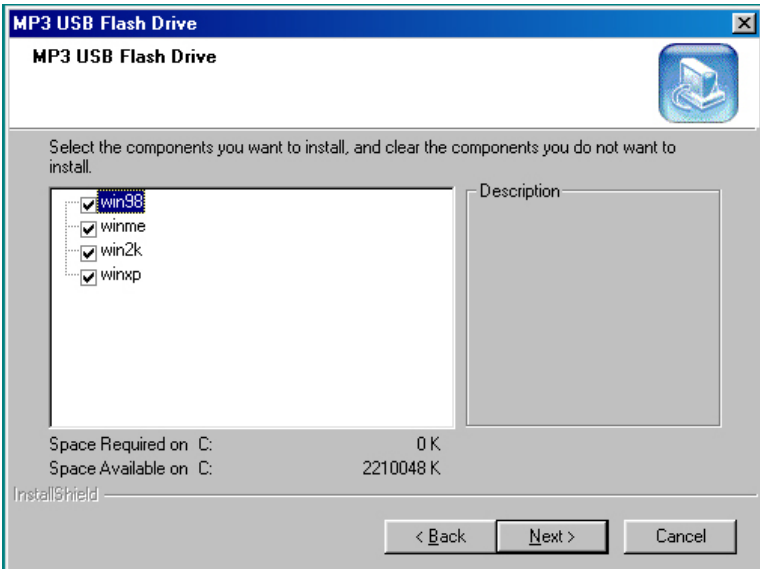

(3) Click "Finish" to complete modification.

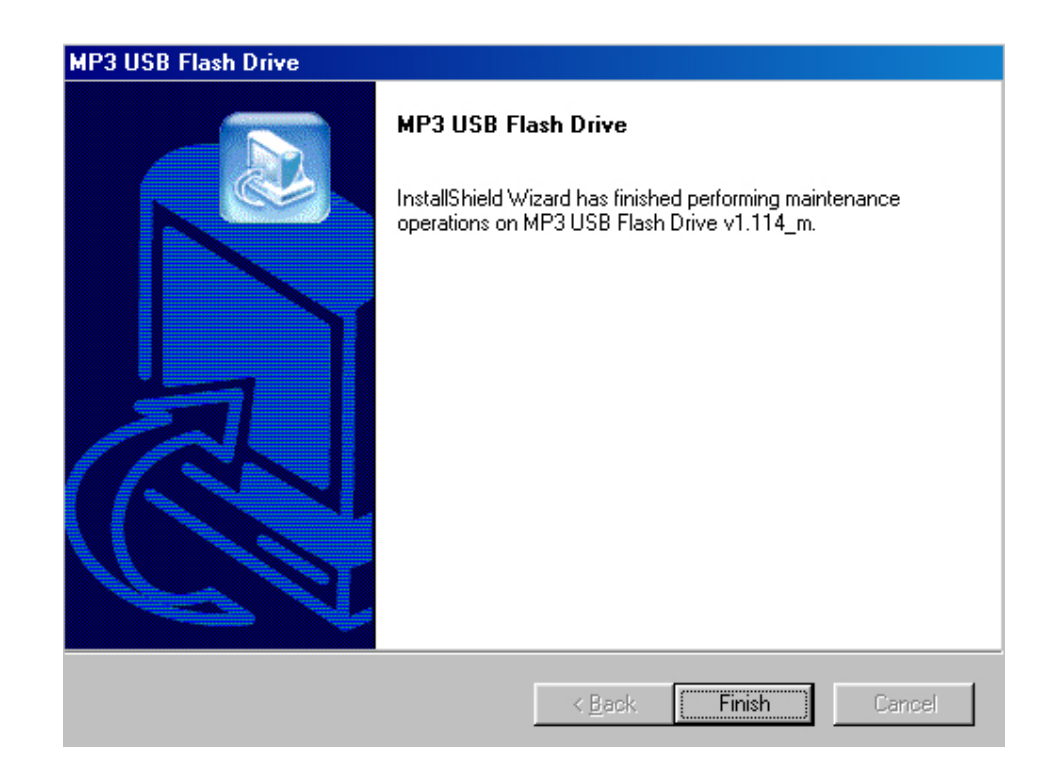

## **3.3 Remove driver from Win 98 / Win 98 SE**

(1) To remove the driver from your operating system. Execute the "Setup.exe" file from CD driver disk again. Select "Remove" and click "Next".

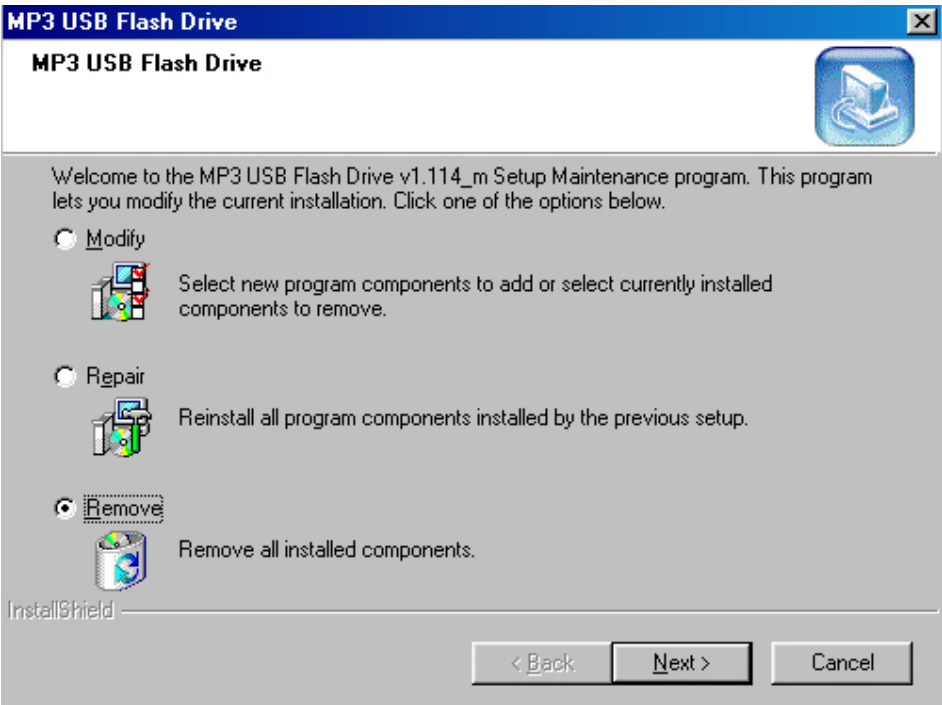

(2) System will then ask you to confirm deletion. Click "OK".

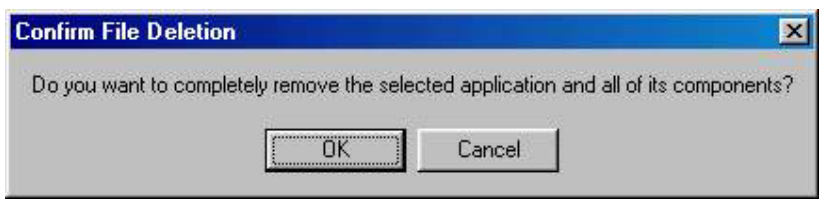

(3) This screen may or may not appear. If your system asks you to confirm the files for deletion just click "Yes".

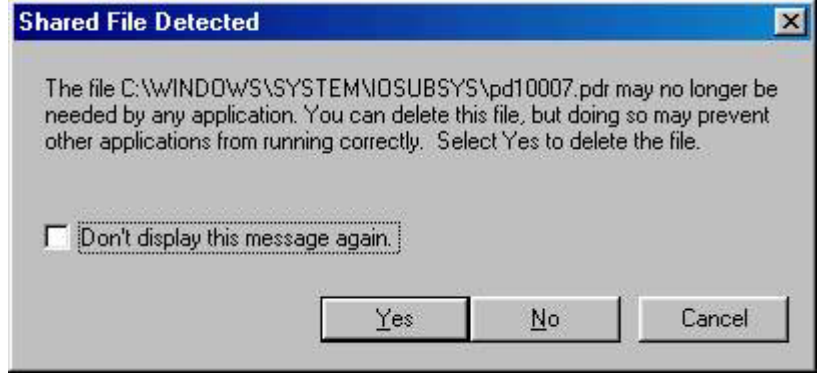

(4) Click "Finish" to complete the process of removing device driver from your system.

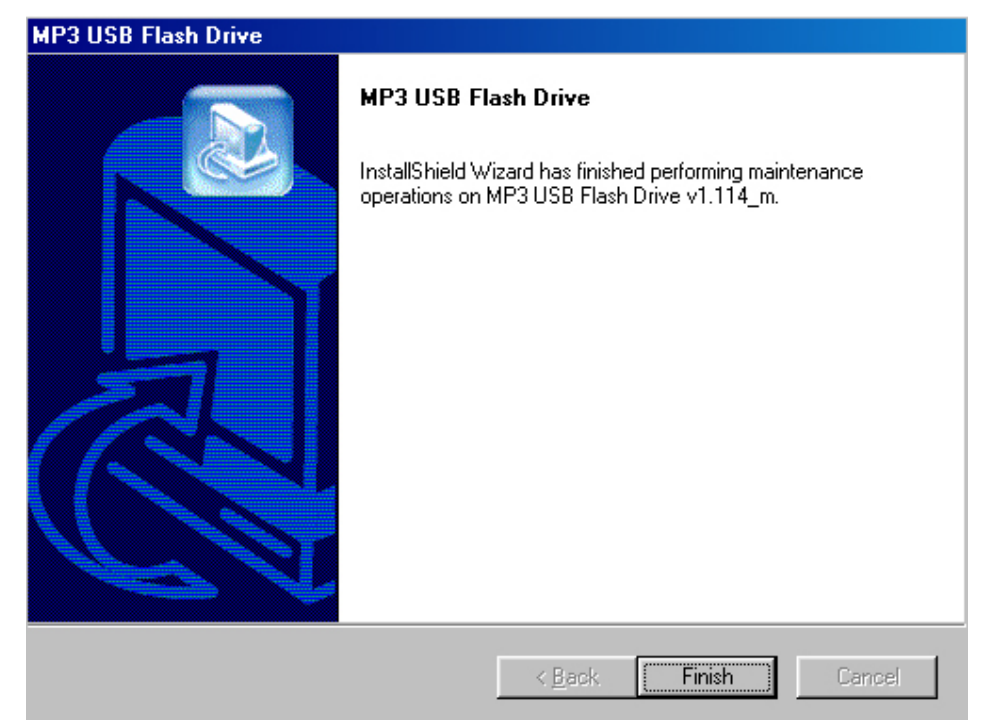

## **3.4 Windows ME / Windows 2000 / XP Installation**

For these three operating systems *NO Driver is needed*, because Windows has built-in driver to support USB removable disk. Simply plug the KanguruMicro MP3 into the USB port and it will be recognized by the system.

Once installation has completed**,** you will see a "Removable Disk" drive in My Computer.

# *4 Removing the KanguruMicro MP3*

After using the KanguruMicro MP3, please choose one of the methods below according to your Operating System to remove the unit from the USB port: **Windows 98/98SE**: You can unplug the KanguruMicro MP3 from the USB port directly once the LED stops blinking and its icon will disappear automatically. **Windows Me/2000/XP**:Click the icon of the KanguruMicro MP3 in the task bar, and a "Stop USB Mass Storage Device-Drive (H:)" menu appears (Fig.2.6.1). Click the menu, and the below window appears telling you "the 'USB Mass Storage Device' device can be safely removed from the system". Click "OK" to close the window (Fig.2.6.2), then you can safely remove the KanguruMicro MP3.

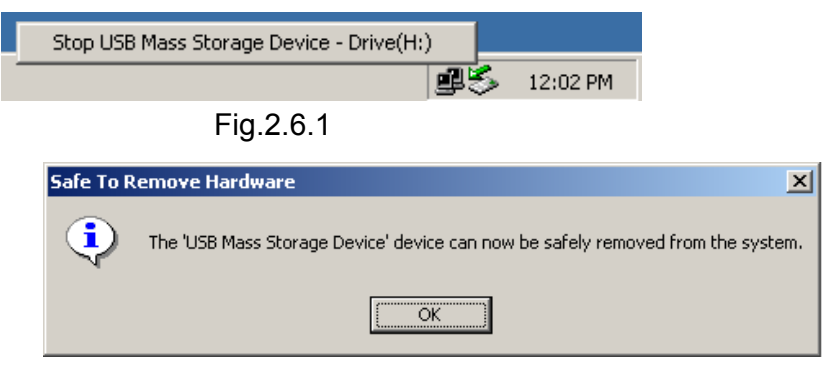

Fig.2.6.2

## *5 Linux 2.4.0 + / Mac 8.6 + Installation*

Again, *No Driver is required* for these two operating systems. Simply plug the KanguruMicro MP3into the USB port and the system will automatically find the KanguruMicro MP3. After using the KanguruMicro MP3, you can unplug the unit from the USB port directly once the LED stops blinking, and then its icon will disappear automatically.

#### **For Linux user, please refer to Important Notices.**

## *Important Notices*:

- (i) In Windows 98/98SE, run the setup.exe first, without the unit plug in. Installing the device while it's plugged in may cause driver files to become corrupted.
- (ii) If you plug the KanguruMicro MP3 into the USB port and your system finds the KanguruMicro MP3, but you are unable to access it. Please *FORMAT* the KanguruMicro MP3.
- (iii) Before unplugging the KanguruMicro MP3 from the USB port in **Windows ME/2000/XP**, make sure you go to the remove icon (green arrow) in the taskbar to stop the device. Otherwise, it may result in losing data that you have saved on the KanguruMicro MP3. (Please refer to 2.6.)
- (iv) Linux uses a so-called "USB Manager", which automatically loads kernel modules (drivers) for USB devices. It loads only drivers for devices that are present on the USB bus to reduce memory usage. Per default, the USB Manager does not come with the USB Drive pre-configured. However, you can easily configure the USB Manager to automatically recognize the USB Drive yourself. Just add the following to the configuration file,

 *usbmgr.conf (usually in /etc/usbmgr): vendor 0xd7d product 0x100 module scsi\_mod, usb-storage* 

This line identifies the USB Drive and tells the USB Manager to load the SCSI as well as the USB storage module. The SCSI module is needed in order to talk to both SCSI and USB storage devices, while the usb-storage module is needed to talk to USB storage devices.

 Do not forget to either reload the USB Manager's configuration or to restart the USB Manager (for instance, do as root: /etc/init.d/usbmgr reload).

#### **Warranty:**

This product carries a 1-year limited warranty from the date of purchase.

- 1 Year for the Flash Memory
- 6 months for the lithium battery.
- 90 days labor

## **Tech Support**

If you experience any problems installing your KanguruMicro MP3 or have any technical questions regarding any of our products, please call our tech support department. Our tech support is free and available Monday thru Friday, 9am to 5pm EST.

# **Call 1-508-663-0105 or Visit our website at www.KanguruSolutions.com**

Free Manuals Download Website [http://myh66.com](http://myh66.com/) [http://usermanuals.us](http://usermanuals.us/) [http://www.somanuals.com](http://www.somanuals.com/) [http://www.4manuals.cc](http://www.4manuals.cc/) [http://www.manual-lib.com](http://www.manual-lib.com/) [http://www.404manual.com](http://www.404manual.com/) [http://www.luxmanual.com](http://www.luxmanual.com/) [http://aubethermostatmanual.com](http://aubethermostatmanual.com/) Golf course search by state [http://golfingnear.com](http://www.golfingnear.com/)

Email search by domain

[http://emailbydomain.com](http://emailbydomain.com/) Auto manuals search

[http://auto.somanuals.com](http://auto.somanuals.com/) TV manuals search

[http://tv.somanuals.com](http://tv.somanuals.com/)